УО «ВГУ им. П.М. Машерова» Кафедра прикладной математики и механики

*О. Г. Казанцева*

**Web-дизайн**

**Практикум по дисциплине «Web-дизайн» для студентов 4 курса специальности Прикладная математика (1-31 03 03)** O. T. Kasanuesa<br>
Web-дизайн<br>Шрактикум по дисциплине «Web-дизайн» для студентов 4 курс<br>специальности Прикладиай математика (1-31 03 03)<br>
В Сергей Сергей Сергей Сергей Сергей Сергей Сергей Сергей Сергей Сергей Сергей Сергей

Витебск, 2011

#### **Варианты индивидуальных заданий**

1. Система Органайзер (Планировщик) предназначена для планирования, фиксирования и анализа событий. Пользователь определяет Задачи (Встреча, Звонок, Купить, Забрать и д.р). Определяет Сроки выполнения, Важность, Приоритет. Определяет Степень выполненности задачи. Система предоставляет возможность различного вида упорядочивания данных и подготовку Списка дел для печати.

2. Система Интернет-магазин. Администратор добавляет информацию о Товаре. Клиент делает и оплачивает Заказ на Товары. Администратор регистрирует Продажу и может занести неплательщиков в "черный список".

3. Система Заказ гостиницы. Клиент оставляет Заявку на Номер. Указав количество мест в номере, класса апартаментов и времени пребывания. Администратор рассматривает Заявку, подтверждает или отклоняет. Результат просматривает Клиент. В случае подтверждения Заявки Клиент оплачивает услуги.

4. Система Поликлиника должна содержать сведения о Пациентах, Врачах, Расписании работы врачей и посещение пациентами поликлиники. Сведения о пациентах содержат необходимые регистрационные анкетные данные. Сведения о врачах содержат ФИО врача, специальность, стаж работы. Сведения о посещении пациентом врача содержат дату посещения, диагноз и предписание врача. Система должна обеспечивать получение справок о расписании работы врача, о результатах посещения врача пациентом, загруженности персонала поликлиники. выполнения, Важность, Приоритет. Определяет Степень выполнения, задачи. Система предославите возможность деали-<br>иншим и подготовку Синска деа для нечати.<br>
2. Система Интернет-магазии. Администратор яюбавляет информло-<br>
о

5. Система медиаресурсов

6. Система визуализирующая ведение проекта с использованием технологии Scrum

7. Система ломбард

8. Система Ресторан. Пользователь может выбрать интересующие его Блюда, составить Меню для Заказа, заказать блюда на дом.

9. Система "Телефонная компания" должна содержать сведения о клиентах, предоставляемых им услугах, тарифных планах.

10. Система Платежи за услуги. Клиент имеет Счет в банке и Кредитную Карту (КК). Клиент может оплатить Услуги, перевести деньги со Счета или КК на на другой Счет, заблокировать КК и аннулировать Счет. Администратор может заблокировать КК за превышение кредита.

11. Система сайт-каталог радиотоваров.

12. "ГАИ" должна содержать сведения об автомобиле, его владельце, правонарушениях владельца.

13. Система Железнодорожная касса. Пассажир делает Заявку на станцию назначения, время и дату поездки. Система регистрирует Заявку и осуществляет поиск подходящего Поезда. Пассажир делает выбор Поезда и получает Счет на оплату. Администратор вводит номера Поездов, промежуточные и конечные станции, цены.

14. Система Скачки. Клиент делает Ставки разных видов на Забеги. Букмекер устанавливает уровень выигрыша на Забеги. Администратор фиксирует список, состав и результаты Забегов на день.

15. Система листов персонажей для ролевиков.

16. Система – on-line магазин автозапчастей

17. Система Телефонная станция. Абонент оплачивает Счет за разговоры и Услуги, может попросить Администратора сменить номер и отказаться от услуг. Администратор изменяет номер, Услуги и временно отключает Абонента за неуплату.

18. Система Прокат Автомобилей. Клиент выбирает Автомобиль из списка доступных. Заполняет форму Заказа, указывая паспортные данные, срок аренды. Администратор может отклонить Заявку, указав причины отказа. При подтверждении Заявки, Клиент оплачивает Заказ. Система выписывает сумму. В случае повреждения Автомобиля Клиентом, Администратор вносит соответствующие пометки. получает Счет на оплату. Администратор вводит номера П<br>и промераточные и конечные станции, цены.<br>
14. Система Скачки. Кинент делает Ставки разных видов на<br>
Букмекер уеганавливает уровень выигрыша на Заботи. Администрите

19. Система Библиотека. Читатель оформляет Заказ на Книгу. Система осуществляет поиск в Каталоге. Библиотекарь выдает Читателю Книгу на абонемент или в читальный зал. При невозвращении Книги Читателем он может быть занесен Администратором в "черный список".

# **Лабораторная работа 1 Прототипирование сайта**

#### **Задание:**

В соответствии с индивидуальным заданием, определяющим предметную область, разработать:

- 1. Прототипы главной страницы и нескольких других страниц сайта.
- 2. Продемонстрировать функциональность страниц сайта и написать техническое задание.
- 3. Продумать цветовое решение сайта. Определить основной цвет и дополнительные цвета с учетом сочетаемости цветов.

# **Лабораторная работа 2 Дизайн-макет сайта**

#### **Задание:**

В соответствии с индивидуальным заданием, определяющим предметную область, разработать дизайн макет сайта. При разработке учесть сочетаемость цветов и подтверждений основных цветов сайта на страницах. Предусмотреть наличие следующих разделов сайта: 1. Проготины главной страницы и нескольких других страницеайта<br>
2. Продемонстрировать функциональность страницеайта и написать<br>
7. Продумать цветовое решение сайта. Определить основной цвет и<br>
2. Продумать цветовое решени

#### **Информация о фирме**

- деятельность фирмы
- история фирмы
- контактная информация
- партнеры и клиенты
- пресса о фирме

#### **Продукция**

- список товаров и услуг
- описание товара (краткое и подробное)
- специальное предложение
- система скидок
- покупка (см. заказ)

#### **Новости**

- последние новости
- архив новостей
- анонсы

#### **Сервис**

- поддержка клиента
- обучение и сертификация
- дополнительные услуги

#### **Интерактивы**

- регистрация
- поиск
- опрос
- конференция
- заказ
- обслуживание корзины
- оплата

#### **Реклама**

- баннеры
- popup-окна
- rich-media ролики

# **Лабораторная работа 3 Нарезание дизайн-макета**

#### **Задание:**

- 1. Выполнить нарезки изображений в Photoshop;
- 2. Определить различие между пользовательскими и авто фрагментами;
- 3. Определить ссылки пользовательских фрагментов на другие HTMLстраницы или места; - поисе -<br>
- опоре — поисе -<br>
- обслуживание корзины<br>
- обслуживание корзины<br>
- обслуживание корзины<br>
- обслуживание корзины<br>
- обслуживание корзины<br>
- поисе -<br>
- репользины<br>
- гей-media ролики<br>
- Пабораториая работа 3<br>
	- 4. Выполнить оптимизацию изображения для web и выбор хорошего сжатия;
	- 5. Выполнение экспорта больших файлов с высоким разрешением для масштабирования и панорамы;
	- 6. Продемонстрировать изображения в галереи.

## *Создание фрагментов*

- 1. На панели инструментов выберите инструмент Slice Select;
- 2. Выберите фрагмент 01, кликнув на маленький синий прямоугольник;
- 3. Используя инструмент Slice Select кликнете 2 раза по фрагменту 01, чтобы открыть окно параметров;
- 4. Переименуйте фрагмент как Logo,в стоке URL поставьте знак #;

#### *Создание кнопок навигации*

- 1. Выберите инструмент Slice Tool (Shift+C)
- 2. Выделите прямоугольник с надписями как показано на рисунке

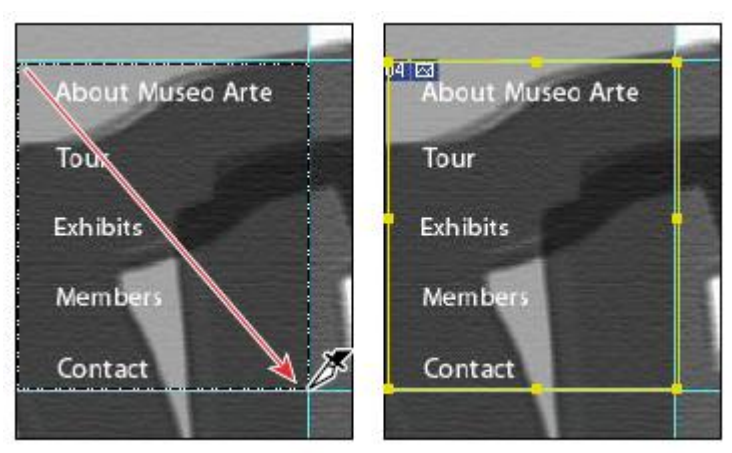

- 3. Выберите инструмент Slice Select Tool
- 4. Нажмите Divide Button на Option bar
- 5. В открывшемся окне выберите Divide Horizontally Into и установите значение 5, нажмите ОК
- 6. Используя инструмент Slice Select Tool, кликните 2 раза в верхней части About Museo Arte
- 7. В открывшемся окне переименуйте часть как About, для URL пропишите about.html, для Target - \_self, нажмите ОК

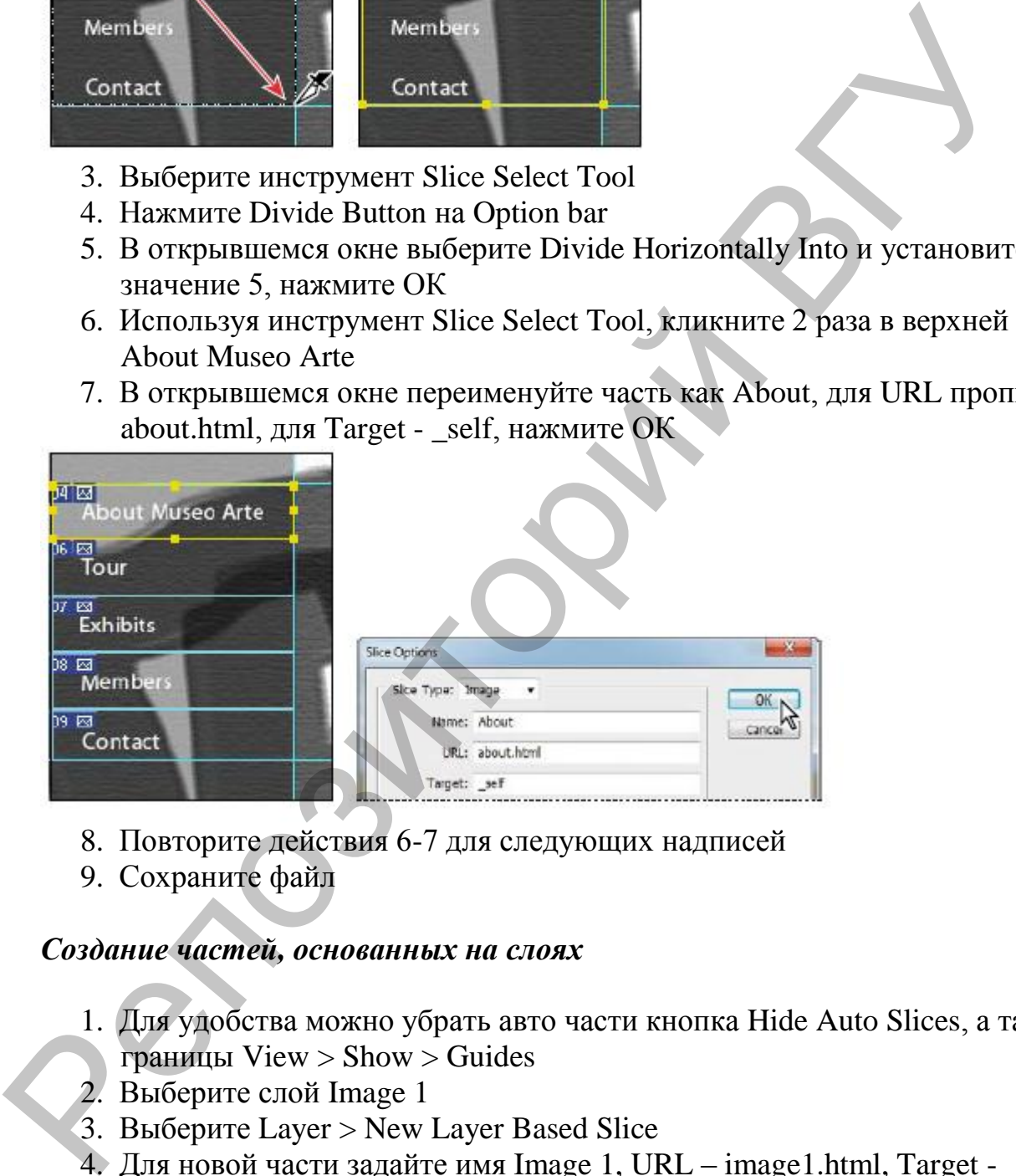

- 8. Повторите действия 6-7 для следующих надписей
- 9. Сохраните файл

## *Создание частей, основанных на слоях*

- 1. Для удобства можно убрать авто части кнопка Hide Auto Slices, а также границы View > Show > Guides
- 2. Выберите слой Image 1
- 3. Выберите Layer > New Layer Based Slice
- 4. Для новой части задайте имя Image 1, URL image1.html, Target  $\,$  blank
- 5. Повторите действия 2-4 для слоев New Wing и Image 2(New Wing, newwing.html и Card, card.html)
- 6. Сохраните файл

# *Экспорт HTML и изображений*

- 1. Выберите File > Save For Web & Devices
- 2. Выберите вкладку 2-UP

# **Лабораторная работа 4 Анимация в Photoshop. Создание баннеров**

#### **Задание:**

- 1. Придумать 8-10 слоганов для рекламы вашего сайта.
- 2. Придумайте визуальную идею для трех анимированных баннеров
- 3. Выберите размеры баннеров, из таблицы размеров.
- 4. Создайте 3 банера для вашего рекламы вашего сайта.

## **Указание:** возможные размеры банеров:

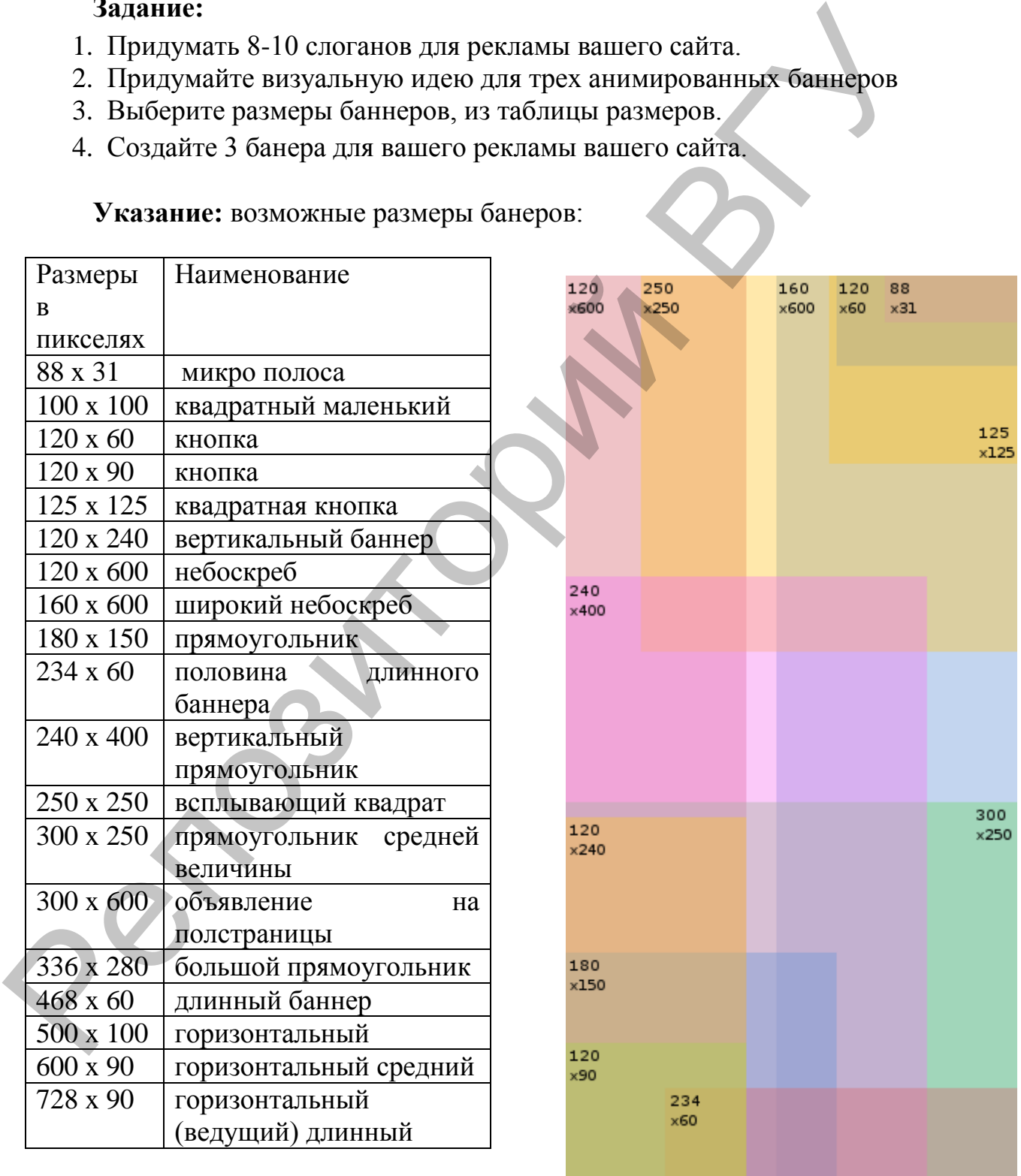